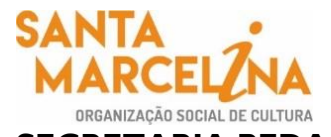

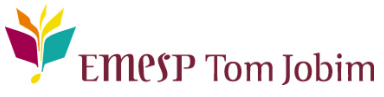

## **SECRETARIA PEDAGÓGICA – COMUNICADO 22/2021 INSCRIÇÕES PARA OS CURSOS LIVRES INTRODUTÓRIOS – ANO LETIVO 2021 DA EMESP TOM JOBIM**

## **Prezados(as) Alunos(as) e Familiares,**

Informamos que as inscrições para as vagas remanescentes dos Cursos Livres 2021 estão disponíveis no site da Escola no período de **09/03/2021 a 17/03/2021**, para todos(as) os(as) alunos(as) da EMESP e à comunidade em geral. Cada candidato(a) poderá se inscrever em quantos cursos livres houver interesse, desde que esteja dentro dos pré-requisitos indicados nos conteúdos solicitados no Edital.

Os **Cursos Livres** compreendem as atividades de ensino musical da **EMESP Tom Jobim** com conteúdo musical específico, duração de um ano e carga horária de até duas horas/aula semanais, destinados à comunidade em geral. A idade mínima para ingresso de alunos(as) nos **Cursos Livres** deve ser compatível com o conteúdo artístico-pedagógico das atividades oferecidas, sendo que os(as) alunos(as) – crianças, jovens, adultos, incluindo pessoas com deficiência – participam de atividades musicais livres, como cursos de improvisação, práticas instrumentais diversas, introdução à prática de instrumentos, teoria e apreciação musical, dentre outras. Para os candidatos com deficiência visual, a **EMESP Tom Jobim** oferece Musicografia Braille, fornecendo ferramentas necessárias para o aprendizado da leitura de partitura (decifração) bem como interpretação musical.

## **CRONOGRAMA DO PROCESSO SELETIVO ONLINE DOS CURSOS LIVRES 2021 (INTRODUTÓRIOS)**

Período de inscrições no site da EMESP [\(www.emesp.org.br\)](http://www.emesp.org.br/) e de envio dos vídeos para participação na seleção: **de 09/03 a 17/03/2021** Publicação da lista de inscritos no site: **19/03/2021** Publicação dos(as) aprovados(as) no site: **26/03/2021** Período de matrículas: **29 a 31/03/2021**

Início das aulas para alunos(as) matriculados(as): **05/04/2021**

**Em razão da pandemia do Novo Coronavírus (Covid 19), em 2021, todo o Processo Seletivo (inscrições, seleções e matrículas) para ingresso de novos(as) alunos e alunas nos Cursos Livres será realizado online. Sendo assim, orientamos que verifiquem os conteúdos disponíveis no Edital para participação na seleção que consistirá em uma prova prática não presencial de caráter eliminatória, a qual será composta por material audiovisual a ser disponibilizado pelo(a) candidato(a) com a gravação de um vídeo no YouTube público/não listado**.

**No formulário de inscrição, o(a) candidato(a) deverá informar o link com a gravação do vídeo público/não listado do YouTube para participação no Processo Seletivo de Cursos Livres 2021 da EMESP Tom Jobim.** O vídeo deverá ser composto pelo conteúdo solicitado no Edital deste Processo Seletivo, assim como corresponder ao conteúdo do Curso Livre, para os quais o(a) candidato(a) está se inscrevendo e participando deste processo. Na gravação o(a) candidato(a) deverá aparecer completamente

Página 1 | 3

no vídeo. Para tanto, faz-se necessário que o (a) mesmo (a) se identifique inicialmente com a filmagem de todo o corpo. Sendo assim, deverá utilizar um local com iluminação adequada para visualização do rosto e membros utilizados para tocar e manusear o instrumento o qual está inscrito(a) neste Processo Seletivo de Cursos Livres.

Ressaltamos que não nos responsabilizaremos por links de vídeos do YouTube que apresentem erros, sejam por dados inconsistentes no endereço enviado no formulário de inscrição ou mesmo pela exclusão do vídeo salvo no YouTube durante o período do Processo Seletivo de Cursos Livres 2021 pelo(a) candidato(a). O vídeo com a gravação do conteúdo solicitado no Edital deverá permanecer disponível para audição até a finalização de todo o período do processo seletivo.

Para aprovação no processo seletivo dos cursos livres, o professor(a) responsável pelo curso analisará o vídeo enviado pelo(a) candidato(a) e aplicará os conceitos "A" (Aprovado) ou "R" (Reprovado) em conformidade com os conteúdos e pré-requisitos exigidos em cada Curso Livre. Para tanto, os vídeos serão analisados pelos(as) respectivos(as) professores(as) ministrantes dos cursos livres.

## **Instruções relativas à gravação do vídeo no YouTube para participação do Processo Seletivo dos Cursos Livres 2021:**

- Caso não tenha e-mail do **Gmail**, faz-se necessário criar uma conta no **Google** [\(clique aqui\);](https://accounts.google.com/signup/v2/webcreateaccount?flowName=GlifWebSignIn&flowEntry=SignUp)
- Acessar o site **[www.youtube.com.](http://www.youtube.com/)** No canto superior à direita, e clicar no ícone "**criar um vídeo**" [  $\mathbf{B}$ ( $\mathbf{I}$ ;
- Clicar na opção "**enviar vídeo** " [ **D** Enviar vídeo **]** que aparecerá abaixo;
- Selecionar o arquivo de vídeo com a gravação obrigatória para participação do Processo Seletivo dos Cursos Livres 2021 em conformidade com o conteúdo descrito no Edital e solicitado de acordo com os Cursos para os quais está se inscrevendo neste processo, clicando no botão "**Selecionar**

Arquivos" | SELECIONAR ARQUIVOS

- Após selecionar o arquivo do vídeo, serão disponibilizadas três etapas, a saber: **Detalhes, Elementos do vídeo e Visibilidade.**
- Na primeira etapa "Detalhes" [Detalhes], incluir as informações sobre o vídeo selecionado nos campos indicados a seguir: Título obrigatório e Descrição;
- Incluir como **Título Obrigatório do Vídeo** os seguintes dados:
	- 1. O nome da EMESP Tom Jobim e o Código do Processo Seletivo de Cursos Livres 2021;
	- 2. O nome do Curso Livre para o qual você está se inscrevendo;
	- 3. O seu nome completo.

"**EMESP CURSO LIVRE 2021 – CURSO – NOME DO(A) CANDIDATO(A)**".

No campo "**Descrição**", indicar o conteúdo do vídeo gravado de acordo com o que foi solicitado no conteúdo do Curso Livre para o qual você está se inscrevendo neste processo;

Página 213

- Na segunda etapa "**Elementos do vídeo**", não será necessário realizar o preenchimento. Desconsiderar as duas opções indicadas e clicar no botão do canto direito inferior da tela "**Próximo**" PRÓXIMO
- O preenchimento da terceira etapa "**Visibilidade**" é obrigatório e indicará quando e quem poderá visualizar o vídeo. Clicar no ícone: "**Salvar ou publicar**" e escolher a opção de "**vídeo não listado**" para que o vídeo fique disponível apenas para quem acessar o *link* que será gerado pelo YouTube

e para que não apareça nas buscas de vídeos públicos. Clicar no botão "**Salvar**" [ ] para gerar o *link* do vídeo;

▪ Após salvar, o YouTube disponibilizará uma mensagem de "**vídeo publicado**" e disponibilizará o *link*  do vídeo carregado;

Copiar o *link* disponibilizado pelo YouTube e colar no campo especificado do **formulário de inscrição** na etapa final **"Questionário"**. Para participação no Processo Seletivo dos Cursos Livres 2021 é obrigatório o envio do *link* no ato da inscrição.

Segue o link para acesso às informações de cada curso livre 2021, as quais estão disponíveis no site:

Caso tenha qualquer dúvida, por favor, entre em contato com a Secretaria Acadêmica para que possamos ajudá-lo (a) da melhor maneira possível.

**Contatos da Secretaria Acadêmica:**

[secretaria.aluno@emesp.org.br](mailto:secretaria.aluno@emesp.org.br)

Data do envio: **10/03/2021** Atenciosamente, **Equipe Pedagógica da EMESP Tom Jobim.**